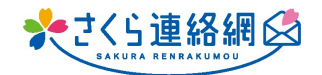

Q. こちらから失礼いたしますが、園長名が変更になっております。 変更方法を教えてください。

A. 管理メニュー内、【契約管理】よりログインして頂き変更をお願いします。

【契約管理】のボタンがない場合は、 お手数ですがさくら連絡網管理者トップページにある【管理者様お問 い合わせ窓口】のメールアドレスまでメールを送信してください

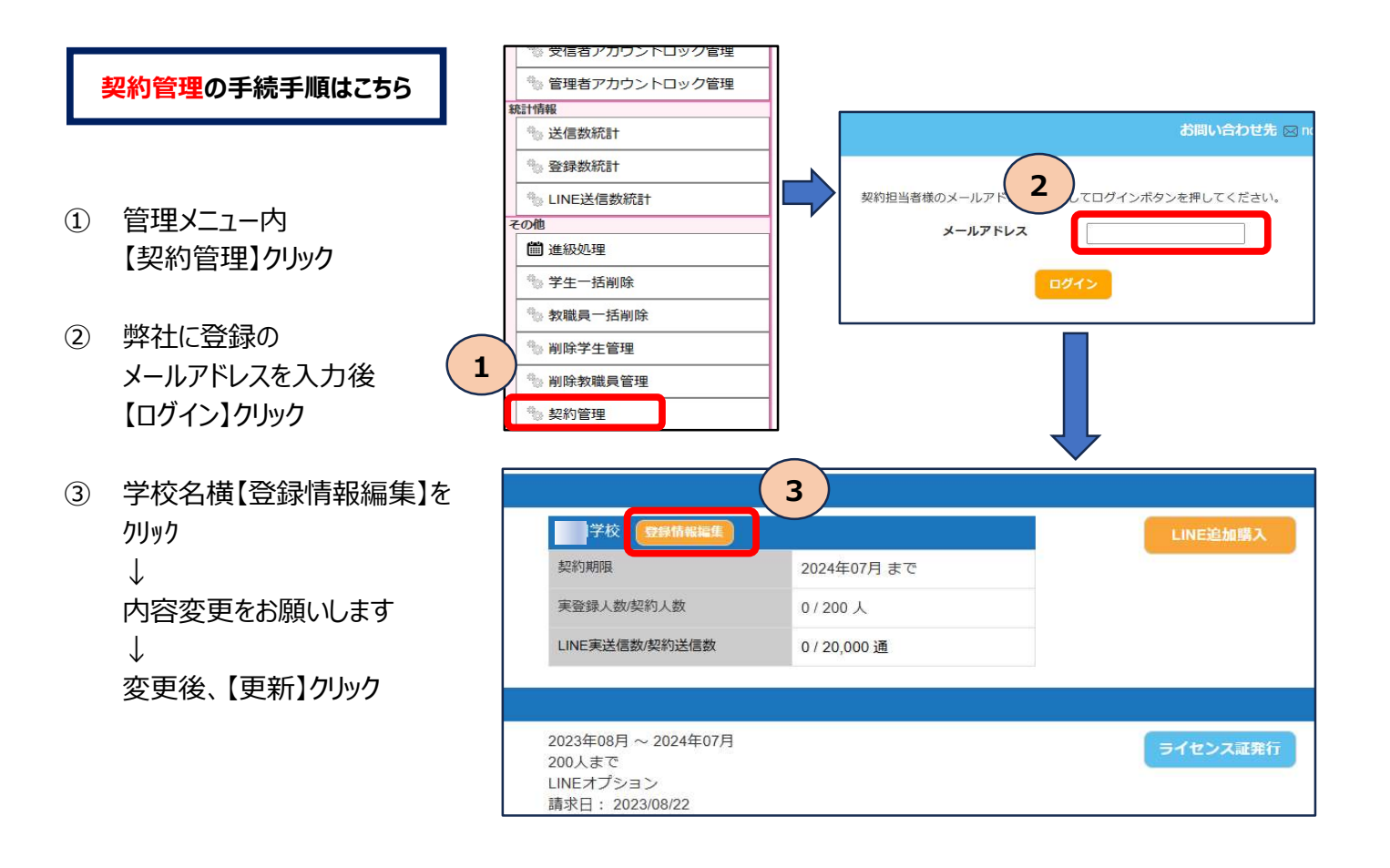